## ZACZYNAJMY!

### **NIGHTHAWK**

W telefonie zeskanuj kod QR, aby pobrać aplikację Nighthawk, i postępuj zgodnie z instrukcjami konfiguracji.

Jeśli korzystano już z aplikacji Nighthawk, należy przejść do pulpitu nawigacyjnego i dotknąć lewego górnego menu, a następnie wybrać opcję SET UP A NEW NIGHTHAWK SYSTEM (Konfiguracja nowego systemu Nighthawk).

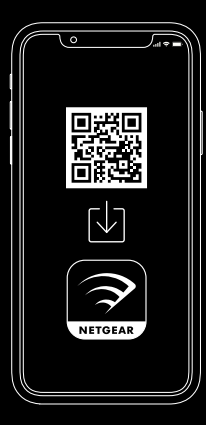

# $\begin{bmatrix} 2 \end{bmatrix}$   $\begin{bmatrix} 3 \end{bmatrix}$

#### Sprawdź bezpieczeństwo sieci za pomocą NETGEAR Armor<sup>™</sup>

Usługa NETGEAR Armor chroni sieć WiFi Twojej rodziny dzięki automatycznej ochronie przed zagrożeniami na podłączonych urządzeniach.

Dotknij ikony SECURITY (Bezpieczeństwo) w aplikacji Nighthawk, aby sprawdzić subskrypcję usługi Armor i wynik ochrony.

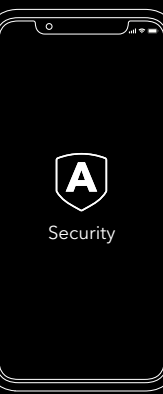

#### Więcej możliwości dzięki aplikacji

Zobacz, co możesz zrobić w aplikacji Nighthawk. Zawieszenie połączenia z Internetem, test szybkości połączenia, inteligentna kontrola rodzicielska — to tylko niektóre z przydatnych funkcji.

(Dostępność usług oprogramowania może się różnić w zależności od regionu).

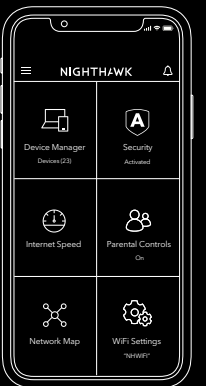

### ZAWARTOŚĆ PRZEGLĄD

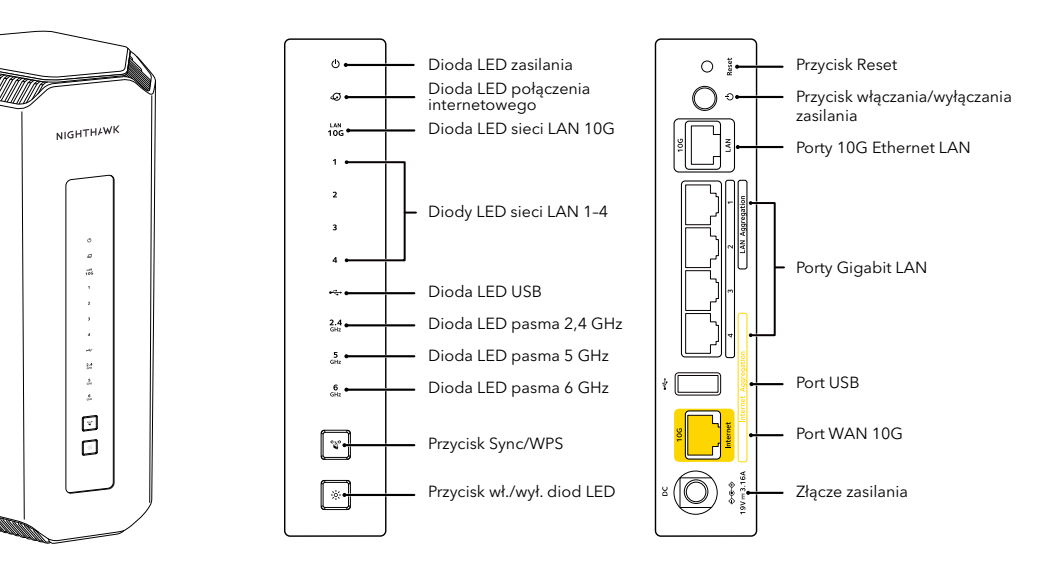

Router

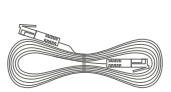

Przewód Ethernet

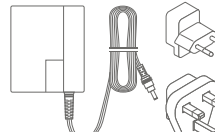

Zasilacze (w zależności od regionu) **NETGEAR** Sierpień 2023 r.

201-30847-01

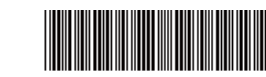

**NETGEAR, Inc.** 350 East Plumeria Drive San Jose, CA 95134, USA

#### POTRZEBUJESZ POMOCY?

Chcemy, aby nowy router Nighthawk zapewniał najlepszą obsługę. Jeśli potrzebujesz pomocy w konfiguracji lub masz jakiekolwiek pytania lub wątpliwości, odwiedź stronę [netgear.com/contact](https://www.netgear.com/contact), aby skontaktować się z lokalnym zespołem pomocy technicznej.

Jeśli przed nawiązaniem kontaktu wolisz spróbować rozwiązać problem samodzielnie, możesz wypróbować następujące wskazówki:

- Wyłącz modem i router, a następnie odłącz oba urządzenia. Uruchom ponownie modem. Ponownie podłącz router do modemu i spróbuj zainstalować go za pomocą aplikacji Nighthawk.
- Jeśli nadal nie można zainstalować routera za pomocą aplikacji Nighthawk, zainstaluj go, korzystając z interfejsu sieciowego routera. Odwiedź witrynę [routerlogin.com](https://www.routerlogin.net/), aby uzyskać dostęp do interfejsu sieciowego routera.

Więcej informacji na temat konfiguracji można również znaleźć na stronie [netgear.com/routerhelp.](https://www.netgear.com/routerhelp)

### POMOC TECHNICZNA I SPOŁECZNOŚĆ

Uzyskaj odpowiedzi na swoje pytania i uzyskaj dostęp do najnowszych plików do pobrania na stronie [netgear.com/support,](https://www.netgear.com/support) a następnie zapoznaj się z naszą społecznością NETGEAR pod adresem [community.netgear.com](https://community.netgear.com).

#### REGULACJE I PRZEPISY PRAWNE

Z informacjami o zgodności z przepisami, w tym z bieżącą deklaracją zgodności UE, można zapoznać się pod adresem [https://www.netgear.com/pl/about/regulatory.](https://www.netgear.com/pl/about/regulatory) Przed podłączeniem zasilania należy zapoznać się z dokumentem informującym o zgodności z przepisami.

Dotyczy tylko urządzeń obsługujących częstotliwość 6 GHz: z urządzenia korzystać wyłącznie w pomieszczeniach. Działanie urządzeń obsługujących częstotliwość 6 GHz jest zabronione na platformach wiertniczych oraz w samochodach, pociągach, łodziach i samolotach (z wyjątkiem dużych samolotów lecących powyżej 3 km nad ziemią, w takim przypadku działanie urządzenia jest dozwolone). Działanie nadajników w paśmie 5,925–7,125 GHz jest niedozwolone dla komunikacji i sterowania bezzałogowymi systemami powietrznymi.

#### **NETGEAR INTERNATIONAL LTD**

Floor 6, Penrose Two, Penrose Dock, Cork, T23 YY09, Irlandia

© NETGEAR, Inc., NETGEAR, logo NETGEAR oraz logo Nighthawk są znakami towarowymi firmy NETGEAR, Inc. Wszelkie znaki towarowe niezwiązane z firmą NETGEAR są wykorzystywane wyłącznie w celach referencyjnych.